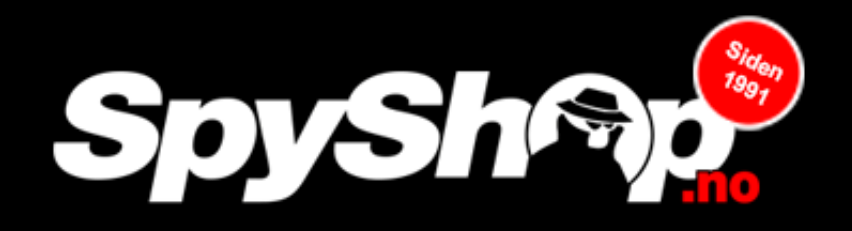

## **Brukermanual GSM-Bug i skjøteledning med WIFI**

- 1. Sett stikkontakten i veggen for å så slå over bryteren og la den stå på i to timer for så å koble fra.
- 2. Deretter kan du løsne på lokket på baksiden og stikkontakten vil så se slik ut.
- 3. Trykk på knappen som anvist på bildet under og hold inne til du ser den blinker blått.

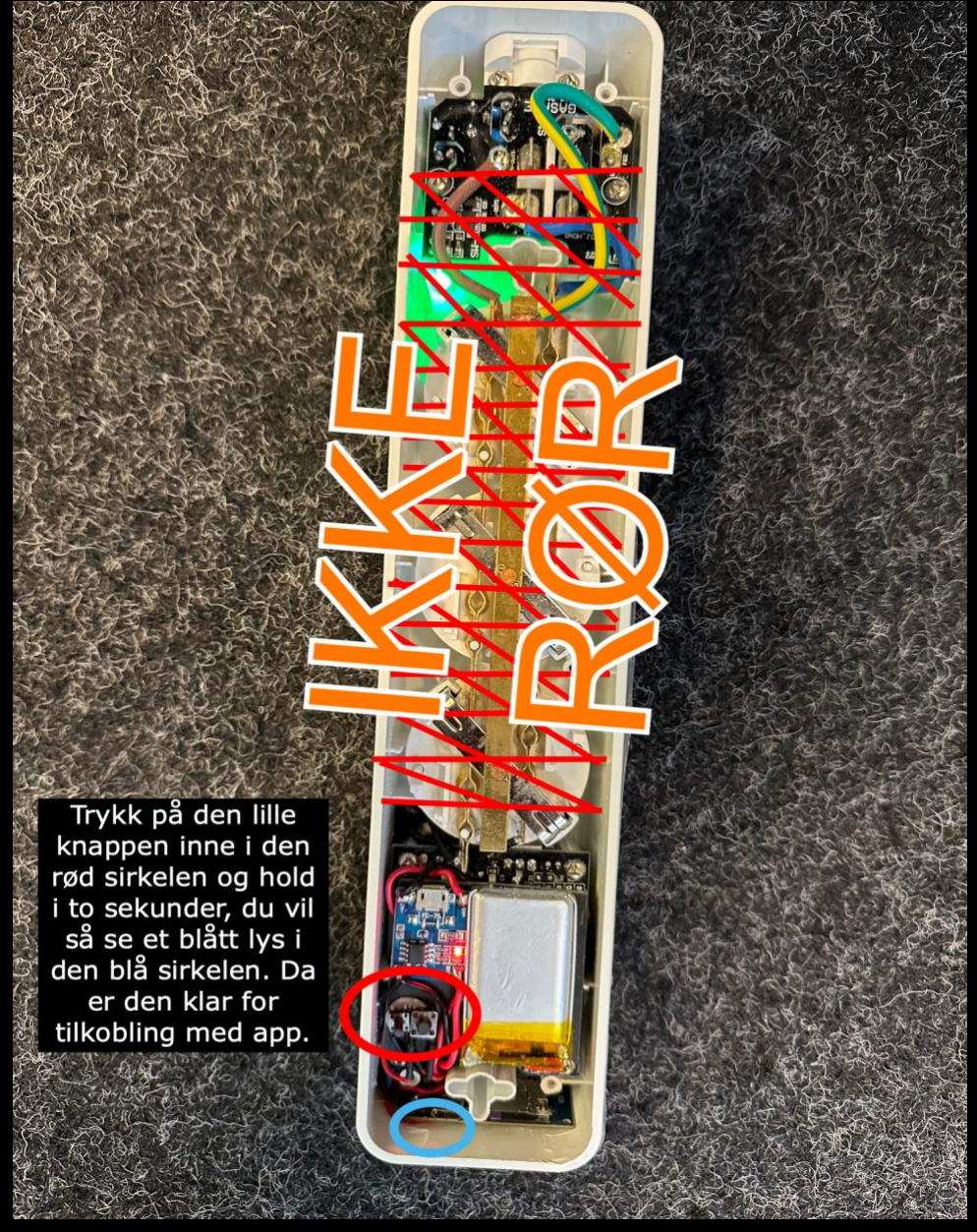

Du kan deretter laste ned appen CamSC Pro for å så trykke på plusstegnet og videre på audio recorder. Deretter vil enheten dukke opp og gi deg muligheten til å koble opp mot ditt lokale nettverk.